# **Volume 28, number 10**<br> **Volume 28, number 10**<br> **WWW.qcs.org**

Quad-Cities Computer Society

Newsletter for December 2010

# *FROM THE PRESIDENT*

NEW MEETING LOCATION SE-LECTED

On November  $4<sup>th</sup>$ , the Board of Directors conducted their regular business meeting at the Butterworth Education Center in order to evaluate the facility as a new "home" for QCS. After careful consideration, BOD members voted unanimously to secure this location for meetings beginning January 2011.

 Our relocation committee had considered a number of places since the September 29, 2010 announcement of a room rental increase at the Tri-City Jewish Center.

 The criteria used to evaluate potential sites included the following:

- •Location
- •Cost
- •Safety and Security
- •Parking and Lighting
- •Restrooms

•Extra features, such as a kitchen •Storage for equipment and supplies

 The Butterworth facility best meets these criteria except storage of our equipment and supplies. That shortcoming will necessitate hand-carrying the items (projector and supplies) required for each session. To simplify that task, the schedule was adjusted to include two SIG meetings a night. Both will be slightly reduced in length. Availability of the facility also necessitated combining the sessions. Since Wednesdays were not available, the General Meeting and Beginners SIG will be moved to the first Monday of the month.

 The schedule and locations will be posted on the Qbits and website calendars. There may be some changes in the next few months as we adjust to the new facilities, so be sure to double check the times and locations before attending an event.

 Thanks to all the members who emailed me with their suggestions and support and to those who came to the Education Center to help evaluate it. Special thanks to the committee, Nancy Polios, Dave Tanner, and Vicki Wassenhove for their help in locating and scheduling our meetings at this new facility.

 We hope all QCS members will be able to attend the meetings of their choice and will approve of our new meeting location at the corner of 7<sup>th</sup> Street and 12<sup>th</sup> Avenue in Moline.

 See You There in 2011 Judi McDowell, President

Views and opinions expressed by presenters do not necessarily reflect those of the Quad-Cities ComputerSociety. Monthly meetings are open to the general public.

## *QCS Review Staples*

staples.com presented by: Gino Amodeo, sales mgr, Moline Store 309-764-3419 Justin Heckroth, sales mgr, Davenport Store 563-359-4600 Dane Miller, Moline Store Steph Bray, Davenport Store

by Joe Durham

Representatives from the Davenport and Moline Staples Stores came to visit the QCS again with their satchel of tech goodies available for the holiday season ahead. What an impressive selection they brought with them! : Beats by Dre headphones, HP Envy laptop computer, HP Photosmart e-Station Allin-One printer, Amazon Kindle 3 Wifi, Olympus Stylus and the Tough 3000 Digital Camera. In addition to this hardware Dane later explained the technical services available that can complement these purchases.

The Beats by Dre headphones are the first high end headphones

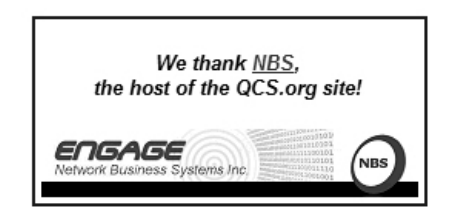

The QCS is a member of

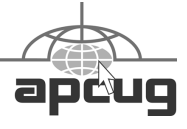

**QBITS** December 2010 The QCS is a member of  $\overrightarrow{q}$ 

offered at Staples. Gino explained

Would You Like to receive your QBITS via email? The QBITS can now be produced in Acrobat PDF format and sent to your email box. If you desire to have the newsletter sent to you electronically instead of by US Mail, notify: Patty Lowry, QBITS co-editor (563) 332-8679 **heidiho@soloconnect.com**

*QBITS* Published monthly by the Quad Cities Computer Society Tri-City Jewish Center 2715 30th Street Rock Island, IL 61201 webpage: **[www.qcs.org](http://www.qcs.org/)** Co-editors Joe Durham [joeph85\\_us@yahoo.com](mailto:joseph85_us@yahoo.com) Patty Lowry [heidiho@soloconnect.com](mailto:heidiho@soloconnect.com)

The Quad-Cities Computer Society or QCS is an Iowa nonprofit organization for charitable, scientific, and educational purposes primarily to educate the public concerning the advantages and disadvantages of microcomputers and to publish a newsletter for distribution to members, area libraries and educational institutions. The QCS is recognized as a 501(c)(3) nonprofit charitable and educational organization by the IRS. Copyright *QBITS* copyright © 2010 by the QCS. All rights reserved. Subscriptions are included in cost of membership. Reproduction of any material herein is expressly prohibited unless prior written permissions is given by the QCS. Permission to reprint material contained herein is granted to other non-profit personal computer groups provided the full attribution of the author, publication title and date are given, except that articles with Copyright notice in the header indicates article may be reproduced with the express written permission of the author ( or other indicated copyright holder). Brand or

product names are trademarks of their respective carriers. As a typographic convention we do not so identify as such.

## *Cyber News!*

**gary.stanley.net/cyber\_news.htm**

## **By Gary Stanley**

 There's a fake security alert that is appearing on computers. It's called "Microsoft Security Essentials Alert." If this pops up on your screen follow the directions in my Blog. **tinyurl.com/n3t8r2**

The Apple iPad was recently lauded as the device with the fastest adoption rate in history. The iPad isn't just being snatched up by consumers, though. It's making a big splash in the education system as well. Since it was released earlier this year, the Apple iPad has been selling about 1.5 million units every month! It's just one of those gadgets that everyone wants including myself. More from Tech News. **tinyurl.com/3ynjkmy**

iPhone users have craved to have their coveted phone on Verizon. It's been talked about for a long time, but is it soon to be a reality? The story from Fortune Magazine. **tinyurl.com/23r5bxl**

If you are using Windows Live Mail as your mail client in Windows 7, you are probably using the older version. Update to the new Windows Live Mail 2011 and get more features! I, quite frankly, wasn't that excited about the original version, but after the update I was pleasantly surprised with its functionality. I love the calendar feature along the right side that keeps me posted on appointments and events. Also the versatility of sending a photo has been greatly enhanced even with built in editing tools. Here's the place to get this

free upgrade. **tinyurl.com/347kz94**

How big is Google, and how big is it going to get? I only wish I had bought stock in this company early in the game, but who has a crystal ball. They are so big today that they are buying a 3 million square foot building in Manhattan that covers an entire city block! More from Fortune Magazine.

## **tinyurl.com/39pqf8f**

If you are a Verizon customer, you may be due some money! The Federal Communications Commission says that Verizon Wireless has agreed to change some of its business practices and shell out at least \$77.8 million to resolve the government's investigation into three years of unjustified charges to some 15 million "pay-as-you-go" data customers.

 The cell phone provider will pay \$52.8 million to reimburse affected customers. It also will send \$25 million to the U.S. Treasury - which the FCC says is the largest such payment the agency has ever extracted. More from Technology Live. **tinyurl.com/24tbpwe**

 Were you using a computer when the first version of Windows appeared on the market? Remember when it took 13 floppy disks to install Windows 95? Travel back in time and take a look at the evolution of Microsoft Windows. t**inyurl.com/24xo4or**

Some hotels are now doing away with the front desk. You will check in with your laptop, iPad, or other device. That's our ever changing society and some think more impersonal by the day. What's next, no beds? Some people say that if they walk into a hotel without a check in desk they will turn around and walk right out. How would you feel? The story from MSNBC.

## **tinyurl.com/3xjrsg8**

 Facebook is rolling out a new breed of Pages called Friendship Pages that pull together the public wall posts, comments, photos (based on tags) and events that two friends have in common. Get the scoop from CNN. **tinyurl.com/2bwk5uh**

Security issues seem to crop up daily on social-networking heavyweight Facebook. From questionable "friends" and applications that leak information to the presence of outright crooks, social-networking sites seem like a dangerous swamp. Don't let them suck the fun from your social-networking experience. With the right precautions, you can still have a good time, and stay safe. Here are 5 ways to stay safe on Facebook! **tinyurl.com/2bddp9g**

If you needed more proof that texting is on the rise, here's a stat for you: the average teenager sends 3,300 texts per month. That's more than six texts per waking hour. The story from CNN.

## **tinyurl.com/2eyzb7x**

Speaking of texting. The last time you went to the movies you probably saw many cell phones light up while people texted away. Too many of these people doing this will make the theater seem like a laser light show! Here some other annoying smartphone habits! **tinyurl.com/2vdkekh**

## **DON'T DRIVE AND TEXT! You could kill someone, and that would ruin your life.**

If you leave your computer on 24/7 like I do, it is recommended that you shut down and restart once or twice a week. There are technical reasons for this, so just take my word for it.

If you would like to just relax for

6 minutes, watch a video and listen to the accompanied music, then I have just the thing for you. This is footage from the BBC Planet Earth Series set to the song, "Creation Calls" by Brian Doerksen. It's a stunning glimpse of God's master-

## piece! **tinyurl.com/2e3s6tw**

*Secrets to Safe Computing* :

- Make sure System Restore and Firewall are active.
- Follow guidelines in System Maintenance. **gary.stanley.net/secrets.htm**
- Keep your Operating System updated. **tinyurl.com/wv4**
	- Don't open Email from strangers.

**\_\_\_\_\_\_\_\_\_\_\_\_\_\_\_\_\_\_\_\_\_\_\_\_\_\_\_\_**

## *Techbite's*

## **TechBite's columnist**

**Steve Bass** writes weekly commentary on the technology products he loves, the strategies for getting the most out of them, and the gotchas that can cause computing misery. Plus a couple of weekly laughs.

## **The "Corrupt Files" Message and a Better Mouse**

## **Avoid the Dreaded "Windows - Corrupt File" Message**

 I did the unbelievable -- a beginner's mistake, if I ever heard one. I unplugged a USB-attached device without using the Safely Remove Hardware applet. And up from the depths of the system tray came the here-comes-lunch "Windows - Corrupt File" message.

I was worried, and rightly so, because it was a client's hard drive that now had a corrupt file. (He doesn't read TechBite, so the secret's safe.)

## **A message that can ruin your day. Disconnect Me**

 The Safely Remove Hardware applet lets Windows know you're removing a flash drive, your camera's memory card, or an external hard drive from your PC USB port. That way Windows flushes the device's disk buffers.

## **Use Safely Remove Hardware often and early.**

Using Safely Remove Hardware also makes sure you're not doing something idiotic, like copying a file to the device while removing the device. (Sure, I've done it.)

To confuse things, some devices, like a teenager's *whatever*, couldn't give a rat's patootie if you don't use Safely Remove Hardware. For instance, an ancient MP3 player Judy uses seems to have a special relationship with Windows. I figure if the device doesn't care, neither should I, and I don't bother with Safely Remove Hardware.

Occasionally, a device will *kvetch* when you use Safely Remove Hardware and obliquely say that it can't be stopped right now. It's because something -- a program or service -- is putting a hold on the device. It happens to me when I haven't closed Windows Explorer after copying files to the device. Worst case, the device will be released when you shut down Windows.

And I know some of you are persistent and will find the two settings Windows uses for devices attached through a USB connection. One's for quick removal and the other's for better performance.

Windows makes the decision for you. I suggest you shouldn't fiddle with the settings. I often question

authority, but this is not the time for instrux.) it.

## **Make It Easier to Use**

 I thought about why I didn't use the Safely Remove Hardware tool. I think it's because I've let the system tray (actually, the notification area) get cluttered. It'll take a few minutes to create, but you might be better off with a Safely Remove Hardware icon on the desktop.

## **Rummage around, the icon's there -- somewhere.**

Here's how: From the desktop, right-click, choose *New, Shortcut,* type *RunDll32.exe*

*shell32.dll,Control\_RunDLL hotplug.dll* in the "Type the location of the item:" field, and click *Next*. Type Remove Hardware and click *Finish.* Finally, right-click your new Remove Hardware shortcut, select *Properties* from the dropdown menu, choose *Change icon,* and stick *%SystemRoot%\system32\hotplug.dll* in the "Look for icons in this file:" field, and click OK and OK.

**TechBite Extra:** You'll receive an already-made Safely Remove Hardware desktop shortcut with this week's Extra.

So there really *is* a good reason to use Safely Remove Hardware. (And yes, I massaged my client's hard drive with chkdsk a couple of times and finally restored the corrupt file).

The battery in my beloved, yearsold Logitech MX1000 mouse died last week. The site's funny: It says the battery's not replaceable and I shouldn't attempt to replace it because it would void the warranty, the same warranty that expired years ago. (TechBite Extra: links for battery repair and replacement

 This situation gave me the chance to try the ErgoMotion Laser Mouse **tinyurl.com/2edkv7u** from Smartfish. (\$50 on Amazon. **tinyurl.com/26x79o5**)

## **The ErgoMotion Laser Mouse moves with your hand.**

 The mouse pivots on what's best described as a pedestal; the laser is at the bottom. Slide the mouse left or right, front or back, and the mouse comfortably moves with you, tilting on the pedestal. The company's video **tinyurl.com/22oe9mc** might make it clearer.

The mouse is extraordinarily skilled at doing what no other mouse has done: It relieves the pain I have in my forearm after a day of use.

As painful as it is using a regular mouse, it also hurts for me to pan the ErgoMotion Laser Mouse--but here goes. Logitech's MX1000 (still available, and absurdly expensive at \$250 **tinyurl.com/23xgc6e**on Amazon) fits my hand perfectly. The ErgoMotion doesn't fit at all. It's an oval, a little wide at one end, and not at all comfortable.

## **Logitech's MX1000 fits my hand.**

The ErgoMotion has another flaw, one that I may get used to (but probably not). The right-mouse clicker is too sensitive. When I work, my hand rests on the mouse and no matter how I try not to, I inadvertently click the right button.

I like the idea, but I think I'll wait until the ErgoMotion Laser Mouse is redesigned.

## **Consumer Reports Tops Computer Magazines**

 I haven't subscribed in years, but I was in Barnes & Noble, waiting for Judy to finish shopping at Chico's, and picked up Consumer Reports. I ended up buying the copy.

I was surprised, and have to say, pleased, seeing so many computerrelated products reviewed, without the usual hyperbole and spacefilling graphics.

There's a smattering of material on CU's **tinyurl.com/326vjh7** site - information on Lenovo's Ideapad **tinyurl.com/39pttj3** and a TV Buying Guide

**tinyurl.com/2w9hbew** -- but you'll have to subscribe to get the details and ratings.

## **Time Wasters**

 \* If you're going to take down a tree, you might as well do it with the Ultimate Chainsaw. **tinyurl. com/3774eg2**

 \* Want or need to quickly know about a subject, something you could never grasp when you went to school? The Khan University **tinyurl.com/37dhwcy**has 1800 short video tutorials designed to distill information into the essential essentials. Categories include algebra, physics, banking and money, biology, chemistry, geometry, and more. The site's creator **tinyurl. com/2cexnq8** has lots of fans, including me and Bill Gates.

 \* If someone ever asks you to describe the Internet to them in four words look them straight in the eye and say "cats morphing into croissants." **tinyurl.com/278ycup** Then walk away. (Thanks, Judy.)

 \* I don't know if these images **tinyurl.com/2cgzk2f** oughta be titled "Men Who Lack Female Supervision," or "Women Just Don't Appreciate Innovation."

\* Can a bear break into a trash

can? **tinyurl.com/233r495** Not unless it has a pair of prehensile thumbs. While we're talking bears, here's what they offer them in Montana. **tinyurl.com/25t3pky** But wait, there's also the "don't shoot the bear" **tinyurl.com/28xockj** video. Once you see what's going on, try "kiss," "hit," "dance," or even something risqué (you'll figure out what I mean...).

 \* Useful dog tricks. **tinyurl.com/284uw9w** I mean, you can't get cats to do this, right? Warning: Loud music, and too long, but still worth watching.

 \* This new crash-proof motorcycle **tinyurl.com/22r28gs**will definitely save lives. (Oops, I didn't see *that* coming.)

## **Save a Friend's Life**

Okay, so that's probably a bit extreme. But you do agree that your loved ones should know how to safely remove hardware, right? Right. So forward this newsletter along and be sure to provide the subscription link:

## **www.techbite.com**

*Steve Bass is the publisher and selfappointed Chief Content Officer at TechBite; he continues to experience the cool feeling of having his own newsletter.*

**\_\_\_\_\_\_\_\_\_\_\_\_\_\_\_\_\_\_\_\_\_\_\_\_\_\_\_** 

## *Virtual Magnifying Glass 3.3.2*

A free, open source, screen magnifier, for Windows, Linux, FreeBSD and Mac OS X By Jim Townsend, Managing Editor, Brevard User Group, Florida, The Bug Newsletter, May 2010 Issue www.bugcIub.org / newsletter (at) bugcIub.org

Awhile ago I installed this program on my notebook computer, tried it out and forgot about it. I started to cleanup and defrag the hard drive and came across it.

So of course I had to play with it. The notebook has an LCD screen with l280x800 resolution and some sites are hard to read with fine print, colored backgrounds and the dimming when it is on battery power.

When you click on the program to open it, you have four choices to pick from, one of which is the web site. I clicked on that and read the instructions. Simple and to the point, "even a caveman could do it." Once the program is started, you can click the mouse, and it will drop to the system tray on the task bar, where you can bring it up when needed. After a reboot, you will have to restart the program again, so a shortcut on the desktop would be convenient. The program defaulted to a 3x5 inch box, which I found could easily be changed, also with different levels of magnification. You could change the width to read a line of text and three or four lines in height, then just drag the box down the page.

Did I mention it was FREE? The author asks for a donation through PayPal; if you find it useful please consider paying something. **www.magnifier.sourceforge.net**

Preprinted from the October 2010 issue of *GSCC* the newsletter of the Glendora Seniors Computer Club

**\_\_\_\_\_\_\_\_\_\_\_\_\_\_\_\_\_\_\_\_\_\_\_\_\_\_\_** 

*Free Daily Download From The Kim Komando Show*

# *October 9, 2010*

**tinyurl.com/2dvk6b2**

#### **Freebies from Microsoft**

When you think of Microsoft, you probably don't think of free software. But Microsoft makes a lot more programs than just Windows and Office. And it offers some of these programs for free. Microsoft's free offerings are often utilities that help you get more from Windows. Others are technical exercises that Microsoft is still developing. And among all these free programs, you'll find some that are genuinely cool! Here are some of my favorites.

#### **PhotoSynth**

Three-dimensional photography sounds cool, but it requires special cameras. You also need special viewers to see the photo. I don't recommend investing in 3-D photo gear yet. Instead, try PhotoSynth. This program takes 3-D in a different direction.

Start by taking photos of a building or a landscape, the more the better. Import them into Photo-Synth. lt stitches the photos together automatically to create a 3-D world. You can look around in any direction and zoom to see details. It's a 3-D experience anyone can enjoy!

#### **Virtual PC 2007**

lt's always nice to have the latest version of Windows. But you may encounter compatibility problems when you upgrade. Programs or hardware may not run properly. In that case, Virtual PC 2007 can help. This program lets you create virtual machines in Vista or XP.

Virtual machines may sound

**--continued on next page--**

complicated. But Virtual PC simplifies matters. A virtual machine program allows you to run an operating system within another. So you could run Windows XP within Vista, for instance. Or go oldschool with MS-DOS! You can switch between operating systems as you would between programs.

### **WorldWide Telescope**

Google Earth is a great program for exploring all our planet has to offer. But what if you want something a little more exotic? What if you want to view outer space? Microsoft's WorldWide Telescope brings the universe to your computer.

You can view images taken by the Hubble and Spitzer telescopes. There are even photos taken from the Chandra X-Ray observatory. You'll see the aftermath of supernova explosions and other phenomena. Now that is cool! Children in particular will love this program.

## **SyncToy 2.1**

I've experienced it, and you've probably run into it, too. l'm talking about versionitis. Versionitis is the techie term for out-of-sync files. Instead of the latest version, you end up with one that's a few versions old. It's a particular problem if you use multiple machines.

Fortunately, SyncToy offers a solution to the problem. It helps you synchronize folders easily. Synchronization ensures that two folders in different locations are the same. SyncToy even lets you synchronize your folders across different machines. It can be a real lifesaver!

#### **WebMatrix**

Creating a Website isn't terribly

difficult anymore. Most Web hosting services offer free software for creating your Website. And you'll find plenty of templates, too. Still, some people like to build their own site. After all, it does give you a sense of accomplishment.

If you want to build a Website, give Microsoft's WebMatrix a try. It helps you make many kinds of Websites without much fuss. And you can test a site thoroughly before putting it online.

## **Sysinternals**

Maybe you haven't heard of it. But Sysinternals is popular in techie circles. It offers some of the most useful Windows utilities available. Many of the Sysinternals programs help diagnose security holes. Others extend some of Windows' built-in features.

Just how good is Sysinternals? Sysinternals founder Mark Russinovich discovered Sony's music CD rootkit a few years back. He did so using RootkitRevealer, his own program. Now that's impressive!

Systems: Windows XP, Windows Visa, and Windows 7 Cost: Free **www.kommando.com/downloads/**

Reprinted from the November 2010 issue of Bearly Bytes the newsletter of the Big Bear Computer Club

**\_\_\_\_\_\_\_\_\_\_\_\_\_\_\_\_\_\_\_\_\_\_\_\_\_\_\_**

# *Ask DACS*

October 2010

Moderated and reported by Jim Scheef

AskDACS is a Question and Answer session before the main presentation at the monthly General Meeting. We solicit questions from the floor and then answers from other audience members. My role as moderator is to try to guide the discussion to a likely solution to the problem.

**Q – When I look in Task Manager at the list of running processes, there are often items that I do not recognize. I found a website called Process Library (processlibrary.com) that offers an analysis of what is running on your computer. We have discussed here how many of these sites are not safe, so is it safe to allow this site to scan your computer?**

A – There was much discussion that can be summarized as "I am not comfortable allowing any website to run such a scan of my computer." No one in the room offered any direct experience with allowing the Process Library website to scan their computer. Personally, I have used Process Library as a reference when I find an unfamiliar executable name on a computer. For example, lvcomsx.exe is running on my computer. What is it? I paste that name into Yahoo search and find processlibrary.com is the third item in the search results. Following that link I find that lvcomsx.exe is used by my Logitech webcam. A little further down the list I find File Inspect Library (fileinspect.com) that confirms that the file in question is from Logitech, which gives me some confidence in the information. Running the Process Library scanner makes me nervous for several reasons that start with the fact that the scanner is an application that you must download and install. Once installed, it will have access to the innermost recesses of your computer and this application is from a website that you just found on the Internet. In other words, you are surrendering your computer and everything on it to this website.

Normally we do everything we can to prevent this exact scenario! So the entire question boils down to do you trust processlibrary.com to not do bad things to your computer? They may be totally legitimate, but once you run that scanner, it is too late to change your mind. One member noted that a scanner showed inconclusive results and then offered to sell an "upgrade."

## **D - The original questioner said the Process Library scanner showed processes that are critical parts of Windows and other malware files with the same name. How do I know which is on my computer?**

A – Look where the file is installed. Critical Windows process will be in your \Windows\System32 folder. Naturally there are exceptions, but the first question would be 'is the process installed in a logical location?' I once found a process on a client's computer running from one of the hidden folders where Windows Updates stores undo files. This was obviously a malware program.

## **Q – One of my coworkers thinks her computer may have been infected by something from Facebook. Is this possible?**

A – The short answer is "yes". Advertising from any website can carry malware. In the worst case, just visiting your Facebook can infect your machine. Facebook applications seem to carry the most risk due to the fact that they are written by third parties and are not vetted by Facebook. Giving an application access to your Facebook account normally gives the application complete access to everything. Earlier this year Facebook changed

their default setting from 'completely open' to 'no sharing at all'. This means that you can open up your account to share just what you want to share with just the friends (as in Facebook friends) with whom you want to share. My June, 2010, column in DACS.doc covered Facebook security (**dacs.org/archive/2010-06/ feature1.htm**).

**Q – In my Gmail account there seems to be a different behavior when I'm on Windows 7 versus XP. The difference is when I attach pictures to an email. On XP I could select multiple pictures and click OK and all of the selected pictures would be attached to the email. On Windows 7 this does not work. Is there a change in Windows 7?**

A – The discussion first determined that the questioner is using Internet Explorer in both cases with the regular web client for Gmail so the difference centers on the 'file open' dialog that is part of Windows. At the meeting the consensus was the problem may be caused by using different versions of Internet Explorer but that does not make sense because the problem is on Windows 7. This one really went undetermined.

## **Q – I have a Logitech wireless laser mouse that seems to "lock up" on my desktop occasionally. What could cause this?**

A – While laser mice tolerate surfaces that would clog a conventional mouse (one with a roller ball), they will stop or behave erratically on some surfaces. Clear or shiny surfaces do not work well. The table on my deck has a glass surface so I use a mouse pad. A mem-

ber suggested updating the device driver. Another member asked if a 2.4GHz cordless phone was near the computer. The phone will interfere with the radio signals for the mouse. Another suggestion was to move the mouse dongle (the receiver) to the front of the computer.

**Q – I was searching online for a less expensive place to buy Microsoft Office and found several places with drastically lower prices than any stores in the area like Best Buy or Staples. I assume these versions of Office are legitimate. Why are these so much less than the prices in the stores?**

A – These sources are likely not legitimate. They may be "high quality" copies but there is no way to determine this for sure before you give your credit card number to the vendor. If you are able to activate the software after the installation, then keep your fingers crossed.

#### **Q – Does anyone use a surge suppressor when using a laptop?**

A – Yes. I use one from APC and there are others. It is one more thing to carry, but it can't hurt!

At the start of the meeting I mentioned that something had come in by email but I did not have it available. That topic was the imminent demise of the Xmarks password synchronization service **xmarks.com**. See the Circuit Writer column for more on this topic.

Questions for the upcoming meeting can be emailed to **askdacs@dacs.org.** 

*Disclaimer: Ask DACS questions come from members by email or from the*

**-continued on next page-**

*audience attending the general meeting. Answers are suggestions offered by meeting attendees and represent a consensus of those responding. DACS offers no warrantee as to the correctness of the answers and anyone following these suggestions or answers does so at their own risk. In other words, we could be totally wrong!*

Reprinted from the November 2010 issues of *DACS* the newsletter of the Danbury Area Computer Society.

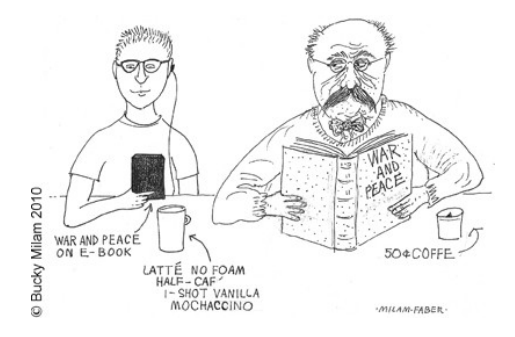

Reprinted from the November 2010 issues of *DACS* the newsletter of the Danbury Area Computer Society.

**\_\_\_\_\_\_\_\_\_\_\_\_\_\_\_\_\_\_\_\_\_\_\_\_\_\_\_**

## *Can You Really Watch Free TV on Your PC?*

by Ira Wilsker *WEBSITES:* **http://toolbar.tv-fox.com http://www.watch-liveonline.tv (Live TV) http://www.hulu.com**

 You may have seen ads on the Internet or on TV that tell you that you can watch free TV on the Internet, and that you do not need cable or satellite to watch thousands of TV channels. Some even go as far as to say that you should cancel your cable or satellite, and use the free services, rather than pay for expensive TV service. Several others advertise software or hardware devices (for a fee) that allow

you to watch hundreds of TV channels online for free. There are even websites that allow you to watch TV in your browser or on your desktop, either for free, or for a subscription fee. While these offers are generally real, they should not be confused with the selection of channels available on your local cable system or satellite service as they generally do not offer the major commercial channels, and rarely offer the major local channels. Some services, generally located overseas, offer illegally pirated feeds for a fee, and should always be avoided. Other services, such as the well respected Hulu **(hulu.com)** legitimately offer thousands of already broadcast and older TV shows and movies provided by the networks and movie studios that are either advertiser supported (for free), or without commercials (by subscription, sometimes for a fee).

 One service that I frequently use are TV-Fox, or its sister product, LIVE TV. The selection of channels on LIVE TV is virtually identical to those on TV-Fox. Alternatively, for those who do not want to download a toolbar or plug-in, these same channels can be viewed directly online at watch-live-online.tv. It may be necessary to have Windows Media Player (or some similar compatible player) installed to view these stations. Most of the stations can either be viewed in a small window, or opened to full screen by double clicking on the video. TV-Fox is a free plug-in for the Firefox browser **(toolbar.tvfox.com**), and currently offers "2780 Live TV Channels sorted by country & category, the TVFOX allows you to watch thousands of TV channels freely available on the

Internet." It is installed as a short toolbar, and includes a pair of directories that display the available channels. The first icon (purple) opens a directory containing a listing of about 100 countries; moving the mouse cursor over the country displays the currently available TV stations that stream online. If the selected station has a circle icon with a right arrow (triangle), that indicates that the selected station is always online; if the icon is a small clock, that means that the station is only available for specific hours. The viewer should be aware of the time differences around the world, as what is prime time in the mid-east, for example, may be the early morning here. While I enjoy watching live foreign TV, I am not capable of understanding all of the languages, so I prefer the English language stations available in many of the countries listed. Under the listing for the United States are approximately 60 stations, all but a few being broadcast in English.

These US-1d+ed stations include such well known stations as Bloomberg Business, CBN, CNBC, Home Shopping Network (HSN), Fox News, MSNBC, NASA, NBC News, and several prominent local stations from a variety of cities. The second icon (green) on the TV-Fox toolbar opens a directory based on genre'. Categories include sports, news, business, music, kids, lifestyle, government, religious, education, shopping and weather, as well as a listing of about 50 live webcams from around the world. Personally, I am a news and information junkie, and spend significant time on the news listing, which has live news feeds from about three dozen news sources

from about 20 different countries, many of which are in English. Sports fanatics may enjoy the sports selection, consisting of 28 stations from about a dozen countries. While I may not understand the announcer on many of these sports stations, the live or recorded sports events are often quite understandable to the viewer. Music fans would appreciate the almost 50 TV stations that stream music. While many of the music stations are from France, Italy, Poland, and India, the viewer will almost always find music of interest. I have found that many of the foreign music stations which play their native music are very intriguing and entertaining. Investing and business are of universal interest, and TV-Fox offers 19 business channels, including Bloomberg-UK, Bloomberg-Asia, and Bloomberg- USA. Those stations, along with CNBC and NBR can provide business and economic information for the majority of investors and others interested in business.

 Sometimes we need content to entertain our children, or the child in us adults. The kids section contains a dozen channels, three of which are American, two of which are cartoons. My favorite kids channel are the "Classical Cartoons" which shows old time cartoons, many of which are from the 30's and 40's, most of which today's children would not otherwise have an opportunity to view. There are 22 movie channels listed, of which eight are from the US, and include sci-fi, comedy classics, thrillers, and WSTV (White Springs TV, also known as "The Golden Age of Movies Channel") which are a Florida and Oregon based network that streams old movies

over satellite and on the air in about a dozen cities, as well as online. If I feel like watching a movie stream on my computer, I can usually find something of interest on one of these movie channels.

 The two dozen religious TV channels that stream over the Internet cover almost all of the world's major religions, in a variety of languages. There are 27 educational channels available, many from major universities around the world, including Texas A&M's KAMU-TV. Shoppers may like to see what the 22 shopping channels offer, including the six American shopping channels. Some of the products promoted on the foreign shopping channels are very interesting, despite the frequent language barrier; the foreign sales techniques are often very entertaining as well. The 14 weather channels, including nine American weather channels provide more weather information than most viewers can utilize.

 Sometimes it are interesting just to see a live webcam from some notable location. The live webcams available on TV-Fox include such diverse places as Times Square (NYC), the Hogs Breath Saloon in Florida, France, Germany, Kathmandu (Nepal), Israel, Japan, the Netherlands, Poland, Russia, Switzerland, and other US locations. While not a complete substitute for local TV and the domestic cable and satellite services, there is enough free TV available online to entertain and inform almost everybody.

## *Access 2010 Quick Steps*

**\_\_\_\_\_\_\_\_\_\_\_\_\_\_\_\_\_\_\_\_\_\_\_\_\_\_**

### George Harding, Treasurer, Tucson Computer Society, AZ

October 2010 issue, eJournal

#### www.aztcs.org georgehardingsbd (at) earthlink.net

 This fairly slim book is full of useful information about the newest Access program. For those not familiar with it, Access is a database program and is part of Microsoft Office 2010.

 The subtitle is "Full color - Fast reference." The full color description is has a different, distinct color. The text is accompanied on almost every page by Note, Tip, Quick-Steps, Quick-Facts boxes or illustrative screen shots.

 Lest you think from a quick glance that this is a typical colorful once-over with little real content, think again! Each subject is covered in considerable detail, thoroughly but clearly explained. You'll have a good working knowledge of Access 2010 when you have completed this book.

 The book has about 250 pages (including seven pages devoted to the index) and ten chapters. Some of the chapters are:

\* Creating Databases and Tables

\* Retrieving Information

\* Working with Reports

 \* Creating Forms and Using Controls

 \* Preparing Your Data for Presentation

 The first chapter, "Stepping Into Access" introduces you to the look of Access and what all the parts are for. The ribbon, the quick access toolbar, shortcut keys, and help are covered in some detail.

The author, John Cronan, is a

 **--continued on next page--**

long-time computer user and has been writing books for 18 years. He has written several of the Quick-Steps series books. It's published by McGraw Hill (oddly, the copyright is by Mathews Technology).

 There are eight books in the QuickSteps series, all dealing with Office 2010 except one: Windows 7 QuickSteps.

The book itself is soft cover,  $8\frac{1}{2}$ X 11 inches, and landscape orientation. It's very readable.

 If you are new to databases, Access in particular, this book is for you. If you are familiar with earlier versions of Access and want to get up to speed with the 2010 version, this book is for you, too.

 I recommend this book! About: Access 2010 Quick Steps Publisher: McGraw Hill [www.mhprofessional.com/product.](http://www.mhprofessional.com/product.php?isbn=0071634940) [php?isbn=0071634940](http://www.mhprofessional.com/product.php?isbn=0071634940) [<http://bit.ly/dnfJVR>](http://bit.ly/dnfJVR) ISBN-10: 0071634940 Price: \$19.99, \$13.29 @ Amazon **\_\_\_\_\_\_\_\_\_\_\_\_\_\_\_\_\_\_\_\_\_\_\_\_\_\_**

## *Membership Corner*

Any New Members joining and Members renewing in the month of **November,** your dues are

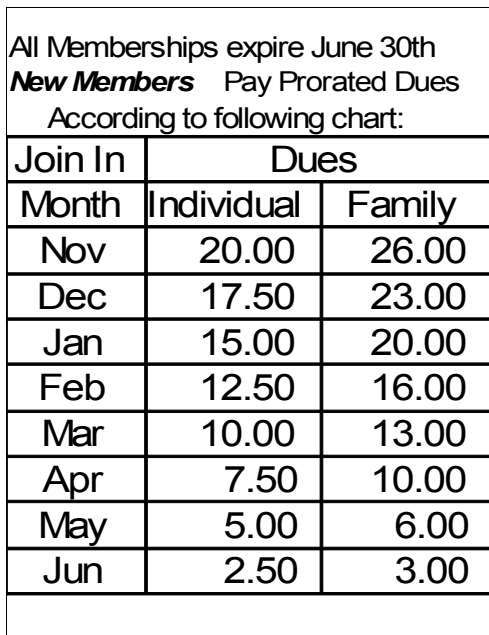

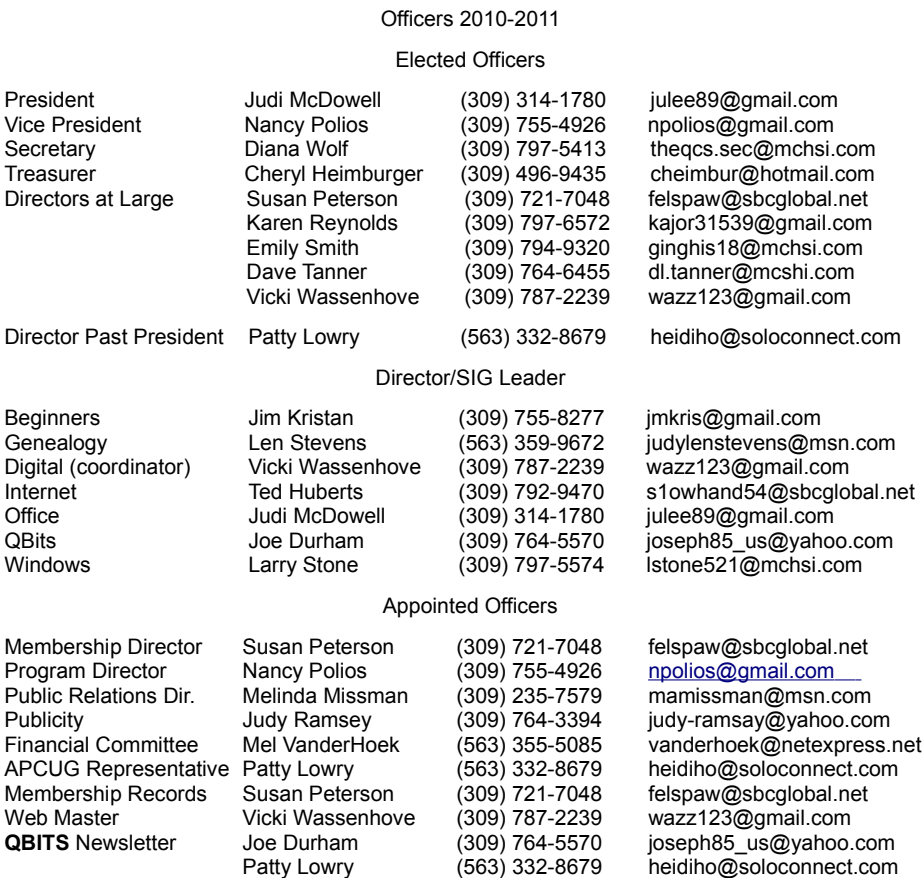

Mailing Patty Lowry (563) 332-8679 heidiho@soloconnect.com

![](_page_9_Picture_472.jpeg)

## QCS Meeting Dates – December 2010

![](_page_10_Picture_219.jpeg)

**Remote SIG Meetings with SharedView & Skype denoted by 7:00 PM \***

Quad Cities Computer Society c/o Cheryl Heimburger 17209 Cedar Rd East Moline IL 61244-9729

![](_page_11_Picture_1.jpeg)

![](_page_11_Picture_2.jpeg)

Moving? Send an address change to **felspaw@sbcglobal.net**

## **This Month in** *QBITS* **....**

![](_page_11_Picture_160.jpeg)

*QCS December Vacation for all !* **No Main Meeting No Sigs! See you in January 2011 at our brand new location in the Butterworth Education Center 7 th Street and 12th Avenue Moline !**